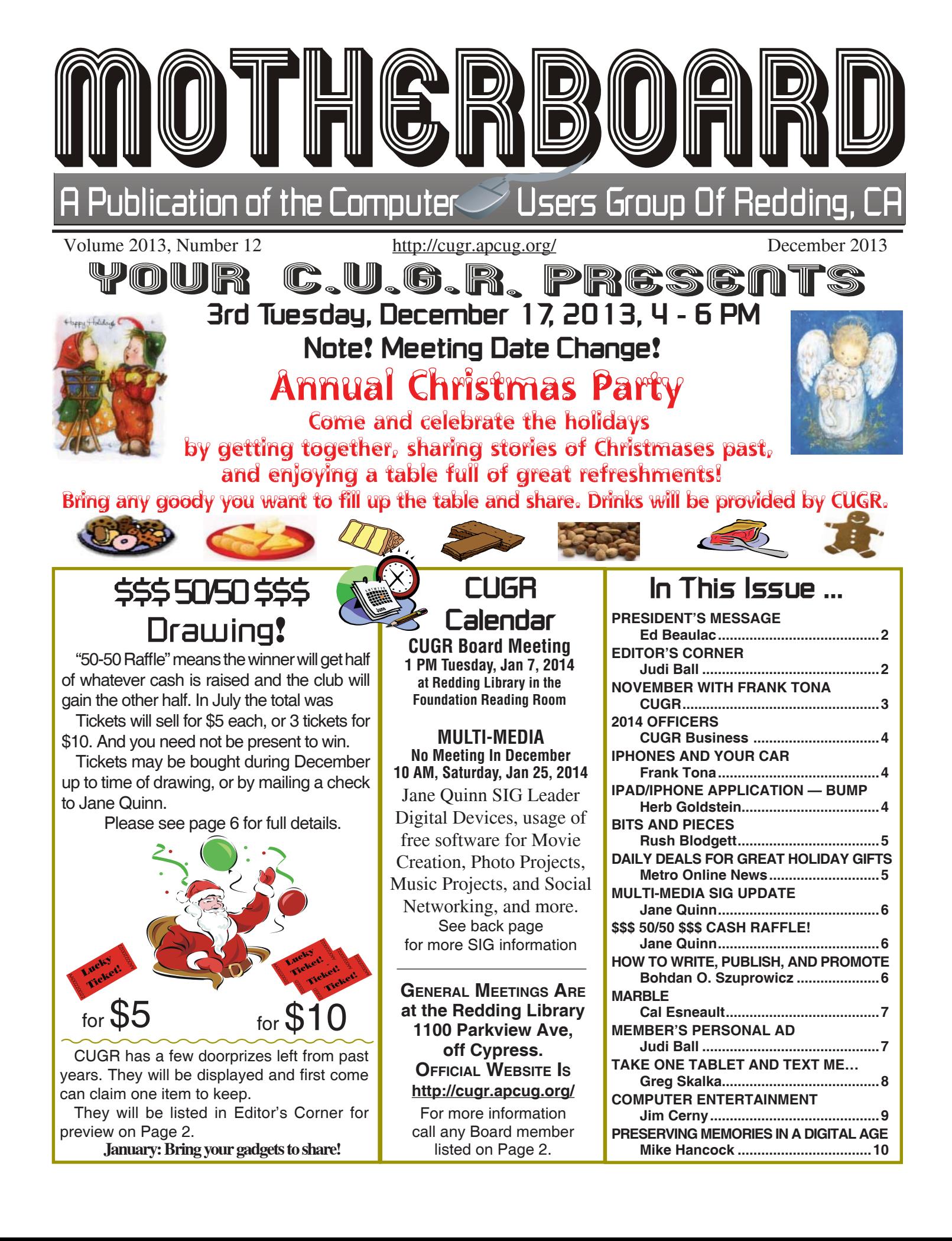

Members volunteering to help members!

**Club Mentors & Sponsors**

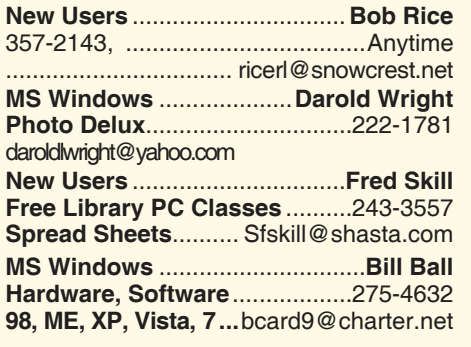

**http://cugr.apcug.org/**

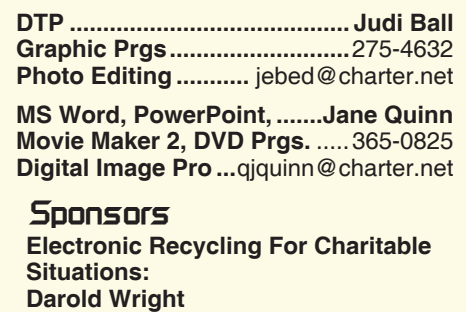

**3300 Veda Street, Rdg. 245-0500**

#### **Board of Officers and Directors**

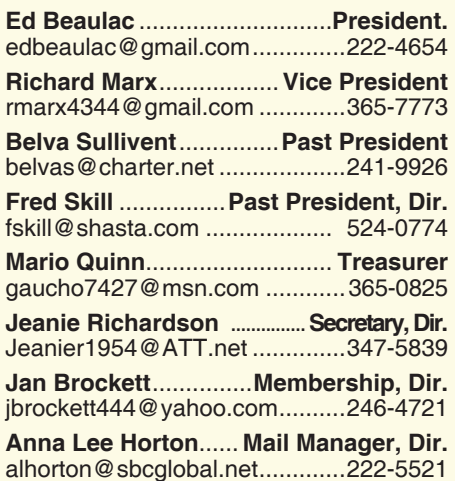

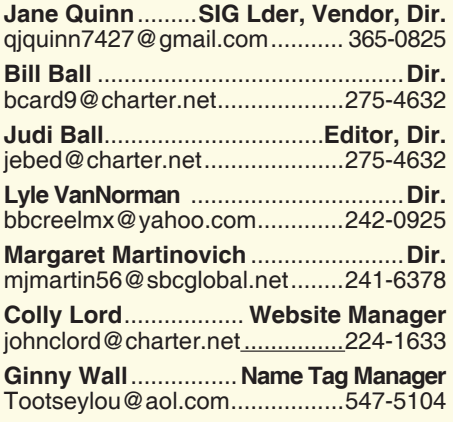

#### **Motherboard Newsletter Staff**

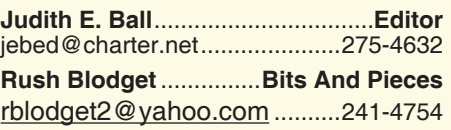

The *Motherboard* newsletter is published monthly by the Computer Users Group of Redding, PO Box 494778, Redding, CA 96049-4778. The CUG is a 501(c)(3) non-profit corporation. Subscriptions are included in the \$25 annual membership fee. The purpose of the newsletter is to inform members of upcoming events and provide information about the use of IBM compatible computers.

**Disclaimer:** Neither the CUG, its Officers, the Editor, nor the newsletter contributors assume any liability for damages incurred due to the use of information provided in this publication.

**Reprints:** Articles from this newsletter may be reprinted by other user groups if credit is given to both the author, CUG and the *Motherboard*. Mail a copy of the newsletter where the article is reprinted

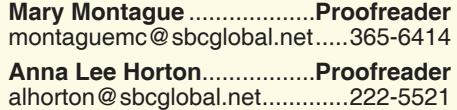

#### **Motherboard Newsletter Policies and Deadlines**

to the Editor at the address in the first paragraph of this text.

#### **Personal Ads For Members:**

Requirements are:

- 1. Advertiser must be a member.
- 2. The item must be computer-related.

3. The ad must be received by editor J. Ball by the *monthly date of the board meeting.* Sorry, no exceptions.

Other terms must be approved by the club's Board of Officers and Directors.

**Article Submissions:** All articles and reviews must be submitted to J. Ball by the *Monday of the monthly Board meeting (see Page 1 for date.)* Sorry, no exceptions.

**Motherboard Editor** reserves the right to make corrections and deletions in all articles in the interest of grammar, style, and space.

## **President's Message**<br> **President's Message** President's Message

First off, let me start by wishing everyone Season's Greetings and Happy New Year. I don't know about you, but this is my favorite season of the year, and it has nothing to do with exchanging presents. December 17th at 4 PM is our Christmas Party, so there will not be a guest speaker, just lots of food, non-alcoholic drinks, and good company. Each member is asked to bring a dish of their choice. Drinks will be provided.

The November meeting was fun, with a spirited presentation by Frank Tona of Crown Camera. We can always count on Frank to keep the audience entertained and informed about all things photographic, and then some. Because of his long history of supporting our Club, Jeanie Richardson gave Frank a plaque of appreciation. Thanks Jeanie for making up the plaque.

Our finances continue to look good, with a total of the Club's assets at \$5,456.22 as of 10-29-2013.

For the January General Meeting, we plan to have an open forum with a members "Show and Tell" concerning their new Christmas gifts or recent purchases. So if you have some fun items you would like to show us, we would be glad to see them and hear how you like them or don't like them.

Ed Beaulac

### **Editor's Corner**

CUGR has a few doorprizes left from past years. They will be displayed and free to the first come One item to each member. These few items are listed below for preview.

A cable floor organizer

- A Windows Vista setup
- A set of Stoneware Coasters
- 3 USB Extension Cables 1 per person

**Note:**

**Meeting Dates will return to normal for January through April, as far as I know at this time.**

#### **Dates are normally 4th Tuesday of each month at 4 to 6 PM.**

See you at the party. Merry Christmas and Happy Newyear!

Judi Ball

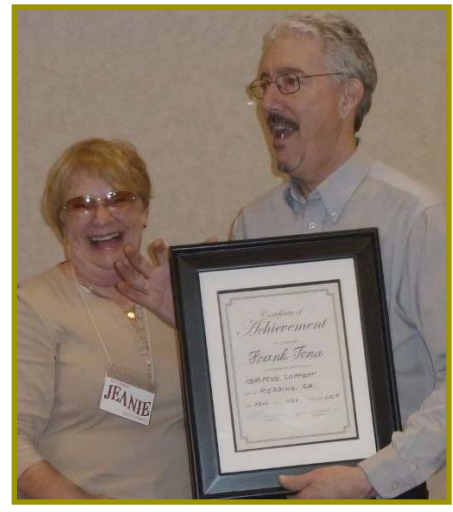

*Jeanie Richardson & Frank Tona as she presented Frank with a token of our appreciation for the past years he's spent with our group.*

### **November With Frank Tona**

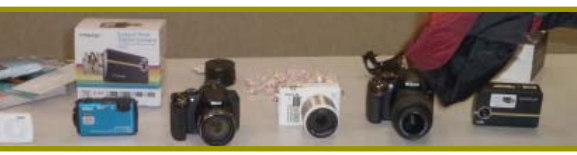

*Items Frank brought to show what's going on this year in the market place.*

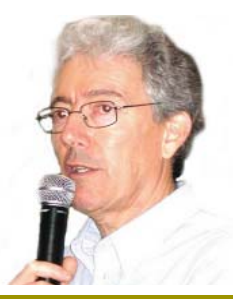

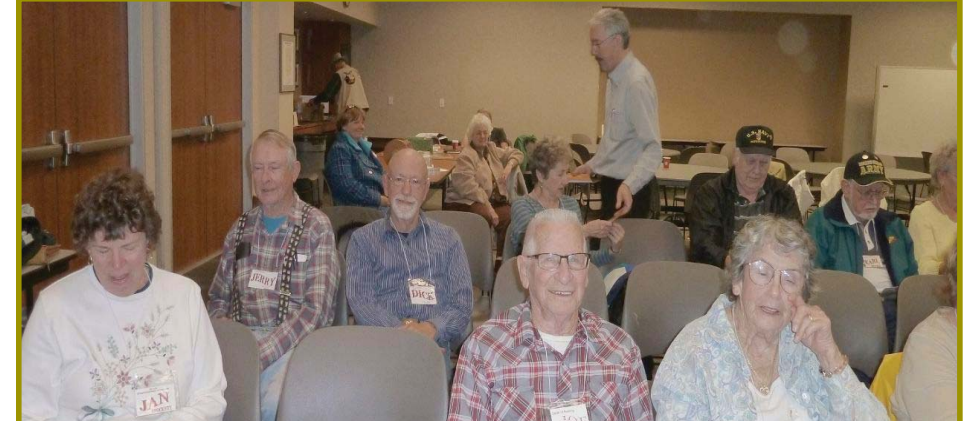

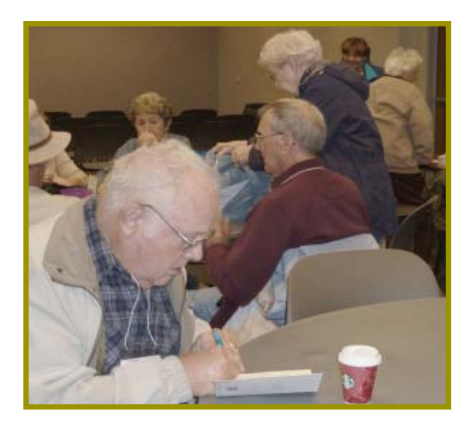

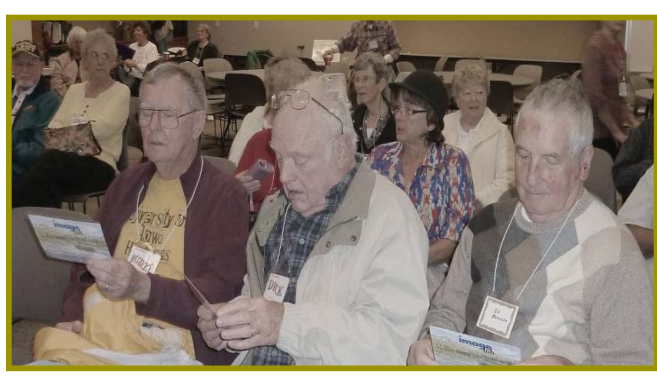

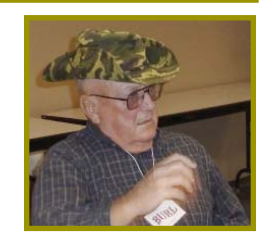

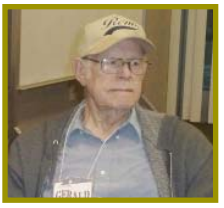

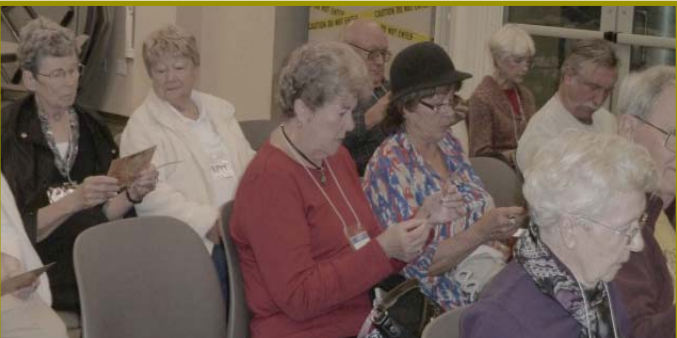

# **Congratulations To Our Winners**!

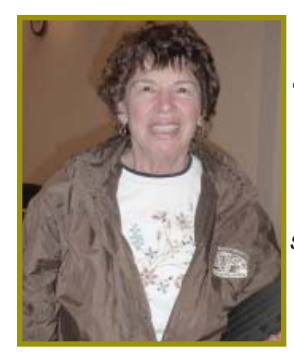

*Jan Brockett won the USB 32 GIG Jump Drive, but because she one another recently, she turned it back in for someone else to win in the future!*

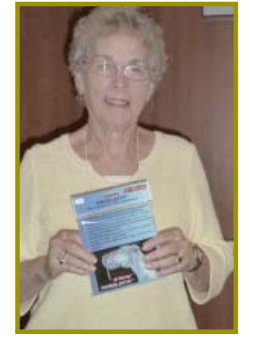

*Georgann Moore won the 2-pack ' Rain Sleeves' camera covers that Frank Tona put in the drawing!*

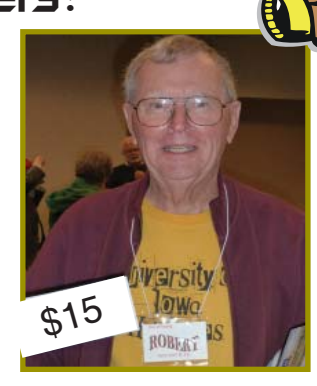

*Robert McCarville won the \$15 Cash envelope!*

**December 2013** THE MOTHERBOARD Page 3

**Welcome New**  Member<br>*Lorraine Dodge* 

Burl Woodman Donna & Joe Salas Pat Bland Phil Graham **Welcome Renewals**

### **2014 CUGR OFFICERS**

We voted the following Officer line up into office in November for the 2014 year and these great individuals agreed to another term on the board of directors.

**Ed Beaulac: President Richard Marx: Vice President Mario Quinn: Jean Richardson: Secretary Jan Brockett: Membership**

Speaking in general for our organization, we thank you for the past year's service and appreciate the time and commitment you are giving for the up coming year.

Judi Ball

#### CUGR MEMBER WEBSITES

**MEXICAN-TOURS www.mexican-tours.com** Lyle VanNorman bbcreelmx@yahoo.com

Here for FREE! *(Members Only Please)* Publicize Your Website

### **iPhones And Your Car**

*Online News Media:* NewsUSA

In the olden days, people used maps for directions and yellow pages to find restaurants, and they didn't often use their phones as light-sabers.

But then came the next best thing since sliced bread — the iPhone and its numerous apps. Users count calories, listen to music, track workouts via GPS, browse Amazon, watch videos, check e-mail, find low gas prices, pour animated beer and knock on virtual wood. Pretty soon, the iPhone will be cooking our dinners and driving our cars.

One new iPhone app, the Viper SmartStart from Directed Electronics, allows users to start their cars, unlock their doors and change the temperature in the cabin — and all without a key fob.

Unlike some other apps — like the one that measures how long you can press a button — the Viper SmartStart app proves useful, especially for people living in cold climates. Those who have downloaded the app — and installed Viper SmartStart in their vehicles — can defrost their car and warm up the cabin before they step inside. But its potential does not stop there.

"Viper SmartStart has many other capabilities beyond remote start," says Mike Simmons, executive vice president of Directed Electronics. "Depending on the installation, users can also lock and unlock the doors, pop the trunk, find their car in a parking lot or arm their security system. Users can

**Getting locked out of a car might be a thing of the past — one new iPhone app allows users to unlock their doors with their phone.**

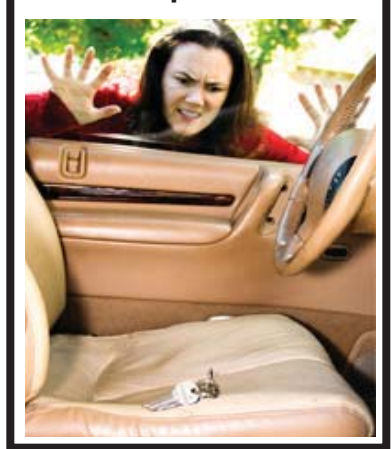

even control multiple cars from one iPhone."

Other remote start systems use a remote control attached to the key fob, which can only offer a limited range. But the Viper SmartStart app will work from any distance, so long as the iPhone receives a signal.

Experts have recognized the innovation at work. The Viper SmartStart was awarded Best of Innovations Honors at the 2010 Consumer Electronics Show.

For more information, please visit www.viper.com/smartstart.

#### **iPad/iPhone Application — BUMP Note" A "Can you believe it?" moment! What next for phones?**

*Review by Bill Crowe, 2nd Vice President, Sarasota PCUG, FL July 2013 issue, PC Monitor, www.spcug.org, editor@spcug.org*

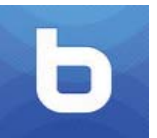

Use Bump™ to share contact information and photos by simply bumping two phones together. Just open Bump; hold your

phones, and gently bump your hands together.

Bump will magically do all the rest. Bump photos from your phone to your computer! Just go to http://bu.mp on your computer web browser.

Use Bump with all your friends! More

than 90 million downloads. Bump works cross-platform on iPhone, iPod, iPad, and most other modern mobile phones. It works with PCs and Mac's as well.

Price: Free

For the paid app you get more function, for example you can transfer more pictures at one time.

\* Pay only ONCE to install this app on your iPhone and iPad (as long as the same iTunes account is used on both devices).

### **Bits And Pieces**

*by Rush Blodget; IMB/PCUG of Redding, rmaxtwo@charter.net*

#### **USB 3.0 REVISITED**

USB 3.0 (Universal Serial Bus)

was first introduced in 2008, however, it has been slow in being implemented. It can be distinguished by the blue color of its port or by the initials "SS" for SuperSpeed. It can transfer data at

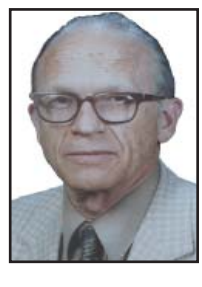

speeds up to 5 Gbits/s — almost ten times as fast as USB 2.0, however in July of 2013 it was surpassed by a new standard — USB 3.1 that has a transfer rate of 10 Gbits/s. The USB 3s have an increase in band widths over USB 2.0 and have two data paths: one to receive and one to transmit. It is thus 20 times as fast as USB 2.0. It is backward and forward compatible.

USB 3.0 is stated to achieve a rate of only 3.2 Gbits/s in actual practice. The maximum practical length for cabling is ten feet. The first certified Motherboards using USB 3.0 were not released until January 2010 by ASUS and Gigabyte Technology

In 2011 Sony released a laptop, as did Toshiba and Dell, with USB 3.0. In June of 2012 Apple announced a new MacBook Airs and MacBook Pro with USB 3.0.

It would seem that the addition of USB 3.0 to existing USB 2.0 is somewhat tricky and not too satisfactory. It may be necessary to use two USB 2.0 ports or connect to an external power supply to enable a USB 3.0. port on a laptop computer. A USB 3 adapter may be inserted in an empty PCI slot in a desktop computer, although, additional power must sometimes be supplied.

Windows 8 has built in support for USB 3.0, although, it is stated that USB 3.0 failed to work well with Windows 8 at the time of publication of this information in *Wikipedia*.

Windows 7 requires special drivers which reports show do not offer much increase in speed. USB 2.0 and USB 3.0 plugs are backward and forward compatible, as are their ports.

Of considerable significance is the fact that USB 3.0 devices and cables in**Daily Deals For Great Holiday Gifts**

*Online News Media: Metro*

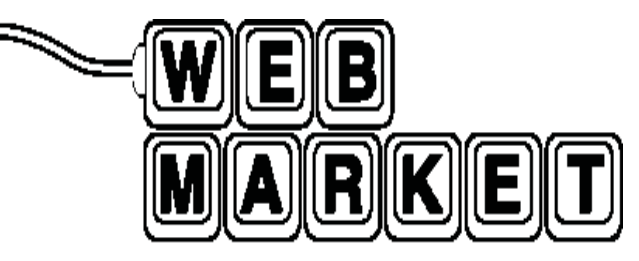

Over the last few years, daily deal sites have grown enormously in both popularity and membership. The largest of these sites — Groupon, Living Social, Woot and Eversave are all expected to draw large crowds of virtual shoppers on the hunt for gift deals this holiday season. These deal-of-the-day Web sites and the many others that have sprung up recently offer consumers opportunities to purchase deeply discounted gift certificates that can be redeemed at both local or national companies. And with so many consumers still on the lookout for savings this holiday season, daily deal sites are an attractive source for great gifts on a tight budget.

Typical deals offer 50 percent off the retail price of the goods or services and become valid once the number of deals purchased reaches a predetermined threshold. Registration is free and the daily deal offers for everything from food, fitness and fashion items to salon services, sporting events and weekend getaways are delivered via e-mail and localized to each user's market area.

For those consumers who want the best shot at deals offered on multiple sites, but don't want to spend hours reading multiple e-mail offers, PriceGrabber has launched deals. pricegrabber.com, a one-stop shopping site that allows users to look through hundreds of deals offered by more than 20 daily deal Web sites via a single e-mail each day. Other deal aggregators — sites that gather information on deals offered by multiple companies include Dealery, Dealnews and Yipit.

Giving daily deals as gifts generally works two ways. The purchaser either presents the gift certificate itself or uses the deal to purchase the actual gift item. Either way, there are few, if any, drawbacks to daily deal shopping, particularly if you have access to multiple sites in one daily e-mail. There are only two things to keep in mind when purchasing daily deal vouchers as gifts:

Note the expiration date. Most daily deal certificates have an expiration date, which is often one year from the date of purchase. Especially when purchasing activities, accommodations or services, make sure that the person receiving the gift will be able to use it within the specified timeframe.

Read the offer carefully, including the fine print. Some offers come with conditions. For example, a yoga studio or hair salon might limit the use of the vouchers to new customers or specify that the deal can only be used for particular classes or stylists. In most cases, however, daily deals are straightforward and don't require more than one read to decipher.

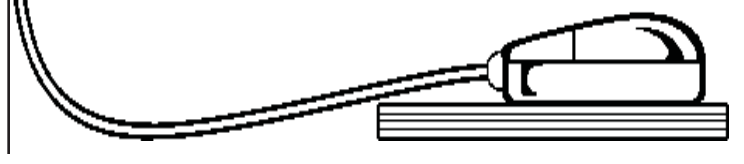

terfere with wireless operating systems operating in the 2.4 GHz ISM band. This may cause a loss of throughput or a complete loss of response in Bluetooth or WiFi devices. This information

was summarized from several articles in *Wikipedia*. The article on USB 3.1 is highly technical. USB 3.1 won't be released until sometime in 2014 — more about it then.

### **Multi-Media SIG UpDate**

*by SIG Leader Jane Quinn, qjquinn7427@gmail.com* 

Thursdays, 1-3 pm, you're invited to join us at the Senior Center in Anderson for a computer session in the classroom. For special projects I will give individual help at 3 pm. Contact me before to ensure

I set aside time to devote to your project.*You can also connect to the classroom at high speed internet through SKYPE. ID is AAASCO2009.*

*Our next monthly Multi-Media SIG is January 25, no meeting in December. For directions contact me via e-mail above or phone, 365-0825.*

I'd like to remind our members of a great computer classroom environment accessible to Seniors at the Anderson Senior Center 2081 Frontier Trail, located behind the New Technology High School Anderson. It is often mentioned in the *Motherboard*. I teach on Thursdays from 3-4pm. We have plenty of tables and hookups for you and your laptop. Currently the format is simply Questions and Answers. If I don't' know the answer I will do my best to find it. I will always give you the method I found most effective. However, we do share our knowledge in the classroom and you're certain to find a host of answers to solving your problem.

Recently I did help a member activate Windows Defender to protect their new laptop. The issue came up because the 30-day McAffee Security trial program had expired. The member wanted to use the "Free" Windows Defender program already on the laptop. She also had AVG Anti Virus Free Edition on this laptop.

To solve this problem of activating Windows Defender, we first had to uninstall the McAffee program. Next we had to cleanup the computer's registry so it would quit looking for the McAffee security program.

To do this we used the program CCleaner. We clicked on the big "Registry" button, selected "Scan for Issues," and then chose "Fix selected issues." The whole process took about 60 seconds or less.

We have been using this Free program, CCleaner, to handle issues with the Registry for years. It is a reliable and free download

The first run of Windows Defender detected a Trojan, Win32TrojanDownloader.Zlob. one that AVG AntiVirus program had missed. Windows Defender demonstrated it can do the job. It doesn't have high marks for performance on the CNet Review by Users, but if you want to remove software that came with your new laptop or desktop, we can show you how at my weekly classes.

See you in the new year 2014 for the next Saturday SIG Jan 25, from 10 AM to Noon.

### **\$\$\$ 50/50 Cash Raffle**! **\$\$\$ This is The Next CUGR Drawing in December**

"50-50 Raffle" stands for whatever cash is raised. The winner will get half of the cash. That way the Club would not be in a position where the prize might cost more than we took in on the raffle.

Tickets will sell for \$5 each, or 3 tickets for \$10. And you need not be present to win. So make certain that you print your name and phone # on the ticket stub(s) you buy and return to Jane, so she has a record of it.

Tickets may be bought during December up to the time of

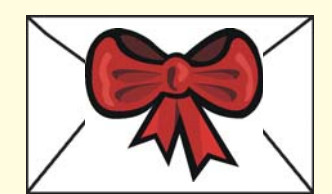

drawing, or by mailing a check to Jane Quinn and she will assign a ticket (s) and hold it for you until the drawing at the Christmas Social, December 17, 2013. *(By the way, the Quinns are not participating in the drawing.)*

qjquinn7427@gmail.com phone: 365-0825

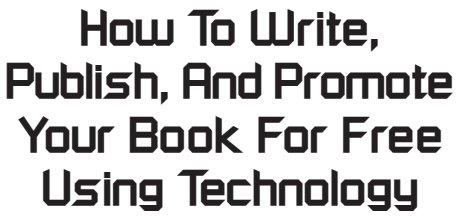

*by Bohdan O. Szuprowicz, Member, Sarasota PC Uers Group, FL, July 2013 issue, PC Monitor, www. spcug.org, editor@spcug.org*

Millions of people all over the world want to write and publish a memoir, a novel, or share their grandmother's favorite recipes. They spend months and years chasing agents and publishers only to face endless rejections.

But times have changed. The latest technologies make it possible for anyone who can get on the Internet to become an author, publisher, and promoter of anything he wants to write, whenever he wants to do it, and all without spending any money in doing so.

All you have to do is write your stuff, edit it, and follow instructions of various services to format your text, design a cover, price the book, select a publicity program, and boast about your achievement to book review editors, on Facebook, Twitter or your own Emailing lists.

Yes, all those functions are being offered to would-be authors at a price by masses of editors, agents, consultants and promoters. They took the trouble of reading the instructions and now they try to cash in on it. You do not need them if you follow the instructions yourself.

The simplest way to start is to go to Amazon's website, which is the largest online seller of books. You are looking for Kindle Direct Publishing (KDP) which will provide you with a free instruction booklet how to format your manuscript in Microsoft Word for publication by Amazon as a digital book. So you just write your book in Word and follow simple instructions about spacing, page ends, chapters etc. Once your manuscript is finished you follow the instructions how to publish it on Kindle and that's all there is to it.

You also set the price that you may vary at will as time progresses. Amazon sells

*Continued on Page 11*

#### **Marble**

*by Cal Esneault, Vice President, leader of many Open Source Workshops & SIGS, Cajun Clickers Computer Club, LA, 12, 2012 issue, Cajun Clickers Computer Club, www.clickers.org, http://cccclinuxsig.pbwiki.com, ccnewsletter@cox.net*

Marble is free educational software from KDE that gives a virtual atlas to help students, educators, or anyone interested in geography. The most feature-rich version is provided for computers running a KDE 4.x operating system, but satisfactory versions are available for other Linux systems (QT version), Windows OS, or MAC OS. I downloaded it on my Ubuntu 12.04 system directly from the Ubuntu Software Center.

The basic map view (see below) allows you to show the earth as a globe or with Mercator or flat view projections. Simple mouse movements let you quickly change to different locations and to zoom magnification as required.

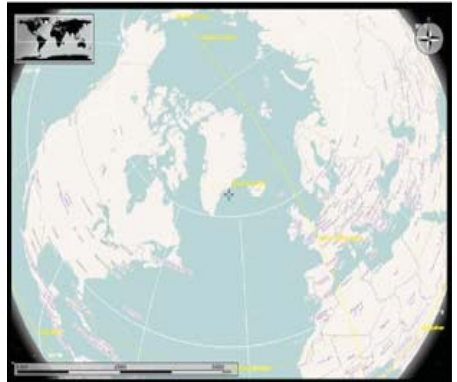

There are several different types of map views for any selected region: atlas style, OpenStreetMap view, plain map, view at night showing artificial lighting intensity, satellite views, historical map views, temperature contours (July/ December averages), and precipitation countours (again for July and December). There is also a feature to determine distance between locations. At right I measured the distance between Houston and Denver (1,422 miles).

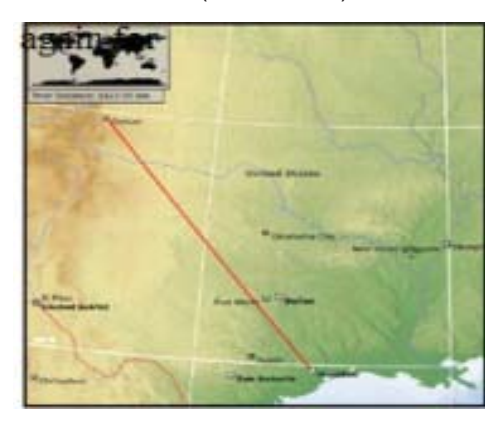

On most views you can modify the type of detail shown (for example, places of interest, political boundaries, bodies of water). Below are examples of other views. On the left is a street map of Baton Rouge, and on the right is an historical map of North America circa 1689.

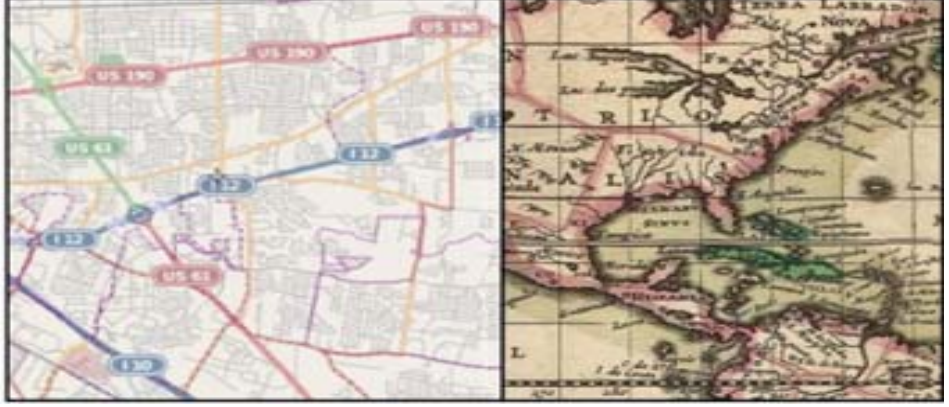

There was also a map view of our moon. Besides being able to "see" the dark side, you can also see where Apollo landings have been made. In the full KDE version, views of Mars and Venus are also available.

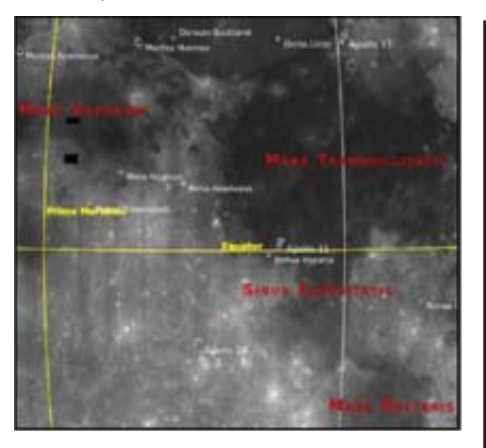

Marble may not rival Google Earth currently, but it is an important effort by the open-source community to provide simple and effective solutions which are not encumbered by DRM or other legal roadblocks. The interface is very easy to learn and is ideally suited for younger users. There is an export function that lets you copy the selected images for use with other software or for use in class assignments. Bottom line, it's fun to use and is a modern substitute for the traditional bulky atlas on the bookshelf.

Go to edu.kde.org/marble to get a free download and learn more about the Marble project. Other open-source software of interest in this area would be Stellarium (celestial maps) and OpenStreetMap (worldwide geographic data and mapping).

### **Member's Personal Ad**

**Just in time for Christmas! We have a Casio Electronic Keyboard that is just like new, because we got it and haven't used it, and thought you or someone you know might enjoy it more.**

**You can play well known melodies, accompaniments, all with automatic rhythm, and even program keyboard sounds to suit you!**

**Asking \$150. Just contact: Karl Moore at 223-4657.**

#### **NECESSARY NEWSLETTER INSTRUC-TIONS FOR MEMBER'S AD COLUMN**

Having an ad space for something you would like to sell, borrow, loan, give away, etc. will be available to all members.

The article about your item(s) must be in file (txt or doc) form sent to the editor via email, (nothing hardcopy will be accepted).

All pictures must be jpg format and enough resolution (180 - 200 dpi) to be seen clearly in the newsletter. No thumbnail pics.

It must be received by the editor no later than the first Monday of any month in order to be placed in the newsletter in time for that month's issue.

Email to jebed@charter.net.

### **Take One Tablet And Text Me In The Morning**

*by Greg Skalka, President, Under the Computer Hood UG, Sept. 2013 issue, Drive Light,* www.uchug.org, resident@uchug.org

I've been pretty lucky with contests this year. My winning started at our group's January meeting, where I won the copy of Office Professional 2010 that Microsoft gave away at our party at the Microsoft store. Then at a local electronics component trade show in May, I won a drawing for an iPad Mini. Though it was the low-cost 16GB Wi-Fi version, it was still a more expensive tablet than I would have bought for myself.

I had been thinking of getting a new tablet, as the low-cost Velosity Micro Cruz reader I bought a few years ago was never more than fair at getting on the Internet. Since my wife had gotten a Kindle Fire HD for Christmas and my son bought himself a Google Nexus 7, I felt left out of the tablet world. I initially considered selling the iPad and buying a Nexus 7, but in the end kept it, concluding that this was probably the only way I was going to own an Apple product.

I have nothing against Apple; I think they make very good products, but feel they are overpriced. Though I may admire BMW automobiles, I'm fairly certain I'll never own one for the same reason. For me, it is all about value. I'd never considered buying an iPad Mini, as I felt there were a number of alternatives that were at least almost as good, but at 2/3rds of the price. I've known a number of Apple fanatics, some acting like cult followers. I figured this windfall would allow me to more fairly review an Apple product and perhaps give me some insight into the cult.

Though I've had the iPad for a few months, I have not really made much use of it. Its ability to browse on the web is excellent, beating my old Cruz reader by at least an order of magnitude. The iPad easily displays any web page and allows me to bypass those horrible mobileoriented pages that seem so neutered. Still, I favor wired network connections at home, so I've used the iPad mostly when traveling. I also have not yet figured out how to transfer files to or from the iPad easily. It appears to have a great camera, but I have not been able to transfer photos. Problems with my Apple ID are contributing to the lack of wider use, and I'm still confused as to how to easily bridge the Apple and PC worlds.

In spite of relatively little use, the iPad did work well for me while on two weekend getaways with my wife early this summer. I'm accustomed to taking my laptop with me when traveling (I prefer a smaller 14" screen for greater portability), but on these trips I also brought the iPad along as it is so small. Since it is so quick to start up, the tablet became my preferred device for web searches for nearby restaurants and attractions. Once back home, however, I went back to my PC ways.

A few weeks ago I learned that I was a winner once again. I had entered a web contest with Littelfuse, a manufacturer of electronics protection components, and got the call that I was one of 10 winners of their Speed2Design contest (www.speed 2design.com/contest). The prize was a trip to the NASA Ames Research Center in Mountain View, CA, for an all-day engineering-oriented tour on August 15.

Prior to this, I had not considered my streak of luck in contests so significant that I should block out the time in my schedule for the prize trip when entering. I received notice that I had won only two weeks before the NASA trip, so was fortunate that the trip did not interfere with the family mini vacation to Catalina Island I had scheduled for two days afterwards. Since I had already scheduled vacation for the Catalina trip, I decided to minimize the vacation needed for the NASA trip and fly up to San Jose in the afternoon on Wednesday, the day before the tour. I needed to be there at the hotel by 6 PM for a reception, and felt flying mid-afternoon on Southwest Airlines would get me there in time. I'd flown to San Jose many times for business and was very familiar with the airport and area, justifying my lack of much margin on the travel arrangements.

Air travel used to be fun, but now with all the security scrutiny, crowded airports, baggage restrictions and added fees, it has become something like going into battle. I signed up for flight updates by text message with Southwest and with my favorite flight tracking website, Flightaware (www.flightaware.com). While still at work on my departure day, I received messages that my flight's departure would be delayed by 35 minutes.

Since I believe delays breed delays, I started getting anxious about arriving in time for the evening reception.

I had planned on bringing my laptop and checking a bag (I like to be prepared, which often means bringing more stuff than I typically use), but with the news of my flight delay, I decided to see if I could just carry everything on and eliminate the time waiting in the baggage claim area in San Jose. Since this seemed more reasonable if I left the laptop at home, I decided to take only the iPad. I rushed home from work, repacked my bags to take only the tablet, and headed for the airport. Fortunately, my flight was not delayed further, and I made it to the reception in time.

Littelfuse really treated us great, and put us up at the Santa Clara Marriott. My only gripe with the hotel was that they charge \$6 per day for in-room Internet access (\$13 for bandwidth enough for video chat and streaming video). The hotel did provide free Wi-Fi in their lobby, but once again it is indicative of this added-fee culture in the travel business. I've stayed in hotels all over the Bay Area and had always found free in-room Internet access. And this is in the city of Santa Clara, which provides free public Wi-Fi over most outdoor areas of the city (when Santa Clara switched to smart power meters this year, it provided the free Wi-Fi in conjunction with the wireless network needed to read the meters). I was able to sit in the Jack In the Box across the street from the hotel Friday morning after the tour and surf the web on the Santa Clara city network while having breakfast (sorry, I'd forgotten my other Marriott gripe: their hotel breakfast was \$22).

The NASA tours arranged by Littelfuse on Thursday were the experience of a lifetime. Our day was packed with tours and presentations on nine different topics, all of which were excellent. In addition to touring the world's largest wind tunnel and learning about NASA's latest efforts to sustain humans in the closed environment of a space station though forward osmosis filtration of waste liquids, I saw several items that would have been of particular interest *Continued on Page 9*

### **Computer Entertainment**

*by Jim Cerny, Director, Sarasota PCUG, FL, August 2013 issue,* PC Monitor, *www.spcug.org, jimcerny123@gmail.com*

Are you old enough to remember sitting around watching the radio and listening to The Lone Ranger or other programs? Then came TV, movies, records, tapes, and DVDs. We all have our favorite forms of entertainment and entertainers. I am sure most of you have already used your computer, tablet or phone for some kind of entertainment, but I thought it might be helpful (i.e. entertaining?) for you if I gave you a quick overview of the almost infinite entertainment possibilities with computer devices. For the purpose of this article I will assume you have a computer, tablet, or phone connected to the internet. I am sure you will find the following ideas fun and entertaining.

YouTube — one of my favorites. You do not have to join anything or get an ID or password, just go to the You Tube website at youtube.com and in the search box at the top enter in anything you like and hit the "Enter" key. You can enter an actor, TV show, name, event, topic, or news item. Be prepared to get a list of videos you can watch that

#### **TAKE ONE TABLET…**

*Continued from Page 9*

to our group. One was the Hyperwall display and Pleaides supercomputer.

Pleaides is a 1.79 petaflop supercomputer, made up of 130,000 cores in 182 racks. To make sense of the results of the complex simulations run on it, NASA uses the Hyperwall, a matrix of displays 12 wide and 7 high. It can all be devoted to the display of one simulation, like a world-wide view of ocean currents, or instead display the outputs of many simulations at once (http://vimeo. com/71358105). And I thought my dual display of 23" monitors at work was hot stuff.

Another interesting project we saw was the PhoneSat. To try to reduce costs and gain more knowledge quickly, NASA has developed small cube satellites (approx. 4" x 4") based on cell phone processors (http://vimeo. com/71356259, www.phonesat.org). In early incarnations, there were actual cell phones built into the cubesat. The

can take all day. Rarely is an "app" so easy to use and so much fun! To watch a video, just click on it (or touch it on a touch-screen and it should start playing in a few moments. While playing, you can use the controls to pause or drag to any point in the video.

Google Earth — You can download this free through the Google website. (If you don't know how to get to the Google website there is no hope for you at all, please donate your computer today to our refurbishing group.) Google has many tools that are entertaining and fun, but one of my favorites is Google Earth. When it begins you see a slowly spinning earth that you appear to be approaching from outer space. Use your finger on the touch-screen or your mouse to rotate the earth or stop it from spinning. Zoom in or out using your fingers to pinch or spread, or use your mouse wheel or the zoom in-out bar. Try zooming in on Disney World in Orlando and you can see the parks and the people. You can't quite read a car license plate, but it's pretty close. Many cities have 3D rendered buildings and you can fly right between

phones they prefer to use are based on the open source Android operating system (sorry, Apple).

On the flight back from San Jose, I was on a Southwest plane with inflight Wi-Fi. They of course wanted a fee for web browsing (\$8 per day), but on that flight they also had some free live and on-demand TV shows courtesy of Dish Network. The iPad Mini provided a great display for the TV, but since I had not brought headphones, I had to settle for watching their free flight tracker for most of the flight. Installing this Wi-Fi system in their planes is a win-win situation for Southwest, as they can get the extra revenue from the Internet and movie fees as well as save flight weight. as they are making their passengers bring their own screens for movies.

The iPad Mini worked so well on the Littelfuse NASA trip that I again took it in place of my laptop on the Catalina trip. With Wi-Fi at our hotel, it again was great for checking on activities and dining on the web. It is certainly a lot lighter and easier to travel with than a laptop. It does not fill all the travel them if you want. Explore your planet and checkout the many options available.

Free games — Whatever games you enjoy you can bet there are computer versions of them. Many are free. On the Google search website, enter in the search bar the word "free" followed by whatever game you are interested in. You will get quite a list. Be aware, however, that some "free" games may ask you to register or set up an account. I never do this — I have too many accounts and passwords to keep track of as it is. Some games on the internet you can play with or against other people all over the world. I generally prefer to play against the computer instead of a real person. When you do find a website that allows you to play a game right on the internet for free, you can be sure there will be some advertising. It may be on the border at the edge of the game screen or window, or it may appear as "pop-up" windows. Carefully click your mouse or tap your finger on the "X" (wherever it is, usually in the upper right) to

*Continued on Page 10*

needs that a laptop does, however.

One thing I have used my laptop for on travel is for photo storage. When my camera's memory card is full, the photos can be transferred to the laptop's hard drive. With the iPad Mini, which has no SD card slot and limited internal memory, I had to bring enough spare SD memory cards for the camera. Another thing I do frequently is to create a document before each of my trips, which contains all the trip information (flight, hotel and rental car times and confirmation numbers, planned activity details and other trip info). I typically keep this document on the USB Flash drive I always carry with me, and then can view it on my laptop if I lose the paper copy. With no USB capability on the iPad, I have to rely only on the paper copy. I suppose I could have put the document in the cloud so it could be viewed on the tablet, but I don't think I want all my travel details in the cloud. For a short trip, the tablet works well, but the laptop might be better on longer ones.

### **Preserving Memories In A Digital Age**

*Mike Hancock, Advertising Manager, Golden Gate Computer Society, CA, July 2013 issue, GGCS Newsletter, www.ggcs.org, editor@ggcs.org*

More than 30 years ago—in 1982 videotapes came to the market. By now, though, many are degenerating. Alan Kolsky, of Digital Video Dimensions, startled attendees of the June 24 GGCS General Meeting by enumerating the probable life spans of various media in years:

- $\cdot$  CDs; 5 100
- · Newspapers; 10 20
- Data-grade VHS videotape; 10 30
- Digital linear tape; 10 300
- Other magnetic tape; 10 30
- Microfilm; 10 500
- Photographic slides; 100
- · Archival grade acid-free paper; 10 500
- Egyptian stone tablet; 2,000!

But people often want to digitize home movies, slides, videotapes, audio recordings, documents, and photos for storage and ease of presentation. Some authorities argue that because of rapid advances in technology enhanced media longevity is questionable.

Future trends that will affect archiving include higher resolution and solid-state storage. "4K" resolution video format (4,000 pixels in horizontal direction) is coming and is needed for the huge monitors, which tend to have much softer resolution than smaller monitors.

"Ultra HD" is on its way, too. 64GB thumb drives are readily available, and solid-state drives are being introduced to computers and will displace mechanical drives and players. DVDs are ubiquitous today, but Alan warned us that improper handling can rapidly degrade them. Hold DVDs at their edges, across their diameter; do not handle them on their recording face, and do not handle them roughly. Also, avoid using paper stick on labels because they cause wobbling and thus poorer recording.

These factors affect the life of any media:

- · Quality of the original media. Kodachrome slides from the '50s are still beautiful.
- · The number of times the media are accessed.
- Storage temperature and humidity; store in a cool, dry place.
- Cleanliness of the storage environment.
- · Quality of the device used to read/ write the media.
- To help keep your media in good condition:
- · Keep media in its storage case.
- Avoid flexing or twisting any media.
- Do not touch exposed media.
- Do not expose magnetic media such as videotapes to magnetic fields (speakers, for example).

Alan recommends making backup copies of all digital media—two backups minimum for optical discs and hard drives. And re-copy them every two years or so. "High-8" tapes, especially from Sony, have a 20% failure rate, therefore they should be copied digitally and archived.

#### **TIPS FOR DIGITIZING MEDIA**

Alan suggests if you are digitizing home movie films to remember that film deteriorates and becomes brittle, and old projectors can accelerate damage.

With slides, look for at least 2,400-dpi scanners with no glass between the scanner and the film, otherwise you may have distortion from Newton rings, an interference pattern created by the reflection of light between two surfaces.

Canon is the best scanner brand for prosumers, or try to find an old Microtek 1800F on eBay. A 4,000dpi scan is the best, with 7,200 dpi being overkill, Alan says.

Document scanners are affordable at \$500 to \$600. Alan's advice for scanning photos is to scan at 600 dpi for photos 5x7 inches or smaller, and at 300 dpi for greater than 5x7 inches.

Scanning services usually charge by the hour: \$15 to \$25. Be careful about cheap scanning services; they work as fast as possible and not necessarily with consistent quality. Also, pick out only the best of your photos to scan to reduce cost.

With videotape, "repack" the tape before copying by using fast-forward and fast-rewind before playback and capture. It helps, too, if tapes sit in the machine for a couple of hours before repacking because the heat of the machine makes them more flexible.

The best DVDs for general purposes are Verbatim and JVC at the Gold level. Ritek is another good general purpose DVD. Meritline.com and Rima.com are good online resources if you buy at least 50.

Go to eBay to obtain a Sony VHS Adaptor for the High-8 reader and capture the output of a VCR.

Alan showed us a couple of examples of advanced mixed media montages with voiceover, comprising slides, videos, and music. An external service would charge about \$6,000 for a 35-minute professional mixed media show.

Video editing software include Adobe Premiere Pro, Sony Vega, ProShow Gold, and Photodex. Be careful, though, of copyright laws when using, for example, Youtube video clips or music. Alan recommends paying for royalty-free music or looking for government newsreels.

If you wish to digitize tape, look for a Grass Valley Digital Converter that runs output to a computer (upward of \$250), or an outside service will do it for \$25/ hour. Clean dirty or greasy DVDs and CDs from the center out, radially, using a cleaner (Radio Shack has one).

Judging by the numerous questions and comments, a significant number of the audience had boxes of material that were candidates for digitizing!

#### **COMPUTER ENTERTAINMENT** *Continued from Page 9*

close the window. If you miss the "X" and hit any other part of the window you will probably be sent to another window with more advertsing. But do not be afraid, the internet is all about advertizing you know, just click on the next "X" you see to remove the unwanted window or ad.

TV and Radio Stations — Use Google to find your favorite radio or TV programs (current or from days gone by) and see what you find. Many current TV and radio programs can be viewed or listened to on the station's internet site.

The whole idea of all this is to consider your computer a window to the world the present and the past. Don't be afraid to search and explore, you will find fun and amazing things. Give yourself a time limit, otherwise you will find the hours slipping by and missing meals. Oops, look at the time! I think I just missed dinner.

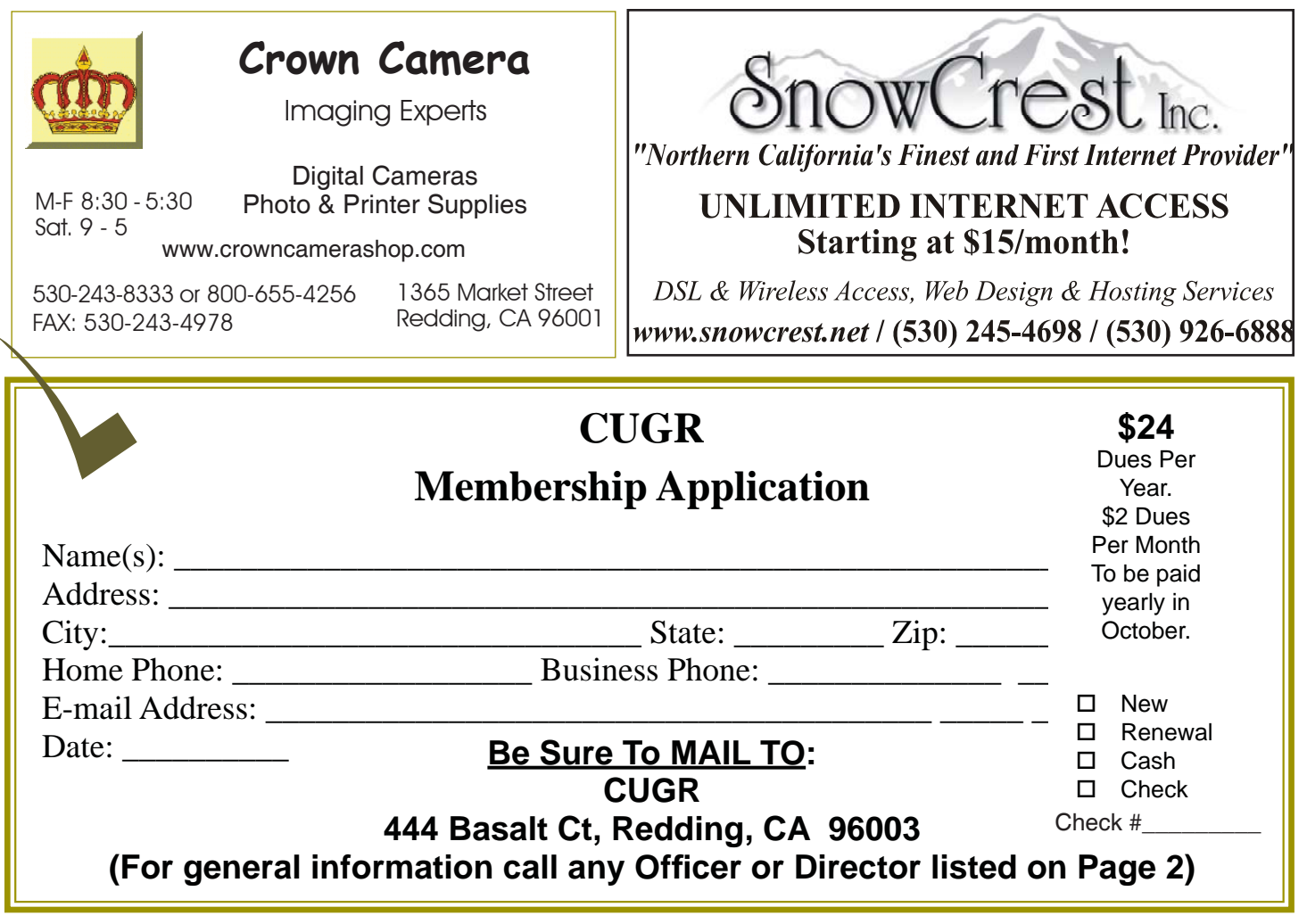

#### **HOW TO WRITE, PUBLISH AND PROMOTE YOUR BOOK FOR FREE USING TECHNOLOGY**

*Continued from Page 6*

your book and you get a royalty of 35% to 70% depending on arrangements.

There are close to 2 million titles on Amazon so it's important that your book has a cover that is distinctive and attractive to readers. You can design your own cover using Picasa collage functions which is also free. It offers hundreds of fonts and colors and you can include any photographs or images you like. The important thing to remember is the fact that on the screen of a tablet or an E-reader these covers are thumbnail-size. As a result you should make sure that the size of title lettering and colors are contrasting and show up clearly in black & white on many E-reader devices.

Once your book is on Kindle you want to let the world know that it has been published and where to find it. If you stick to digital publishing there is no problem of distribution or costs of sending the book by mail. It is delivered via the Internet to the buyer who can read it on about a dozen devices such as E-readers, iPads, PC's, iPhones, and various smart phones.

There are several publicity websites that can be used to announce the publication of your book. Most offer a basic free service as well as paid versions depending on distribution requirements. Once you follow instructions of a press release site you can also include the image of your book cover and send the whole package to book review editors, TV or radio talk show producers, and your personal E-mail lists completely free of charge.

Better still, the URL's of such press releases can be copied and simply pasted into other messages you are sending out. PRLOG is such a service used by the author and examples can found at http://www.prlog.org

Twitter and Facebook are the two most popular social media services that you can use freely to promote your book. Although

Twitter allows only 140 characters per twit, you can easily include the URL of your press release and also another link to an image, which may be a Picasa collage of your book cover, prices and reviews, as well as author biography and a photograph of yourself with your pet alligator. You can also use the Twitter search window to send such promo packages to selected recipients like your preferred talk show hosts, and book review editors, many of whom maintain distinct Twitter accounts.

Similarly, Facebook can be used to introduce your memoirs or novel with all the publicity materials to your friends and family. Other social media like LinkedIn, Pinterest and such, can also be used in providing free publicity for your book depending on type of audience you are seeking.

In short, the technology is here to be used and most of it is free. What it means is that anyone can become a published author literally overnight

**PCUsers Group of Redding P.O. Box 494778 Redding, CA 96049-4778**

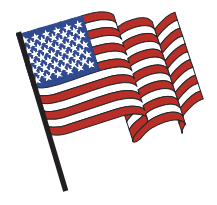

#### **Why Join A Computer Group?**

- 1. Benefit from a common interest in a personal (and costly) investment: Your business or personal computer.
- 2. Enjoy more of that investment by learning more about it.
- 3. Share tips and tricks, as well as new and old ideas.
- 4. Become exposed to a variety of new hardware and software without sales pressure.
- 5. Receive an informative monthly newsletter.
- 6. Have access to various club functions and all Special Interest Groups (SIGs).
- 7. Find out that no one needs to be alone and helpless with today's computer technology.

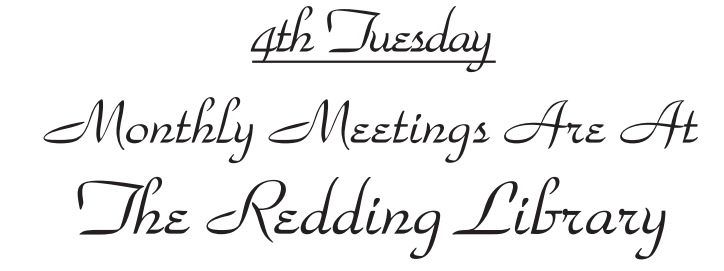

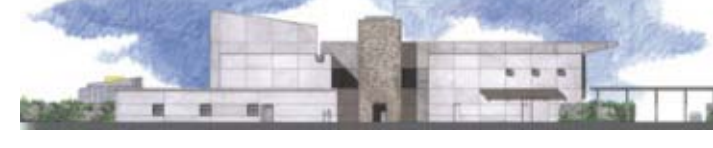

1100 Parkview Ave.

off Cypress and to the right of City Hall. We will be in the Community Room, which is inside to the left of the main library door.

## **Multi-Media SIG**

No Meeting In December

At Jane Quinn's Home, for information contact: Jane Quinn, 365-0825, **qjquinn7427@gmail.com**

Learn about Digital Devices, usage of free software for Movie Creation, Photo Projects, Music Projects, and Social Networking. Includes Microsoft Windows 7 basic Instruction.

Jane also conducts classes at the Anderson Senior Center (Frontier Center), Thursday 1-3 pm. You can connect to the classroom via high-speed internet to SKYPE, ID # AAASCO2009.

Walk-ins welcome between 3 and 4 pm for tutoring or special projects.

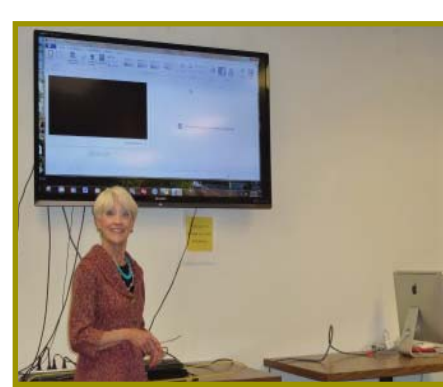